# Modifier le pool d'adresses IP non NAT Ī

# **Contenu**

**Introduction** Informations générales Conditions requises - Sauvegarde de la configuration Conditions requises - Contrôles d'intégrité ICSR Modifier le pool d'adresses IP dans un scénario non ICSR Modifier le pool d'adresses IP dans le scénario ICSR Activité post-activité Supprimer/ajouter des pools d'adresses IP Erreurs connues

# Introduction

Ce document décrit les étapes requises pour modifier un pool IP non NAT dans les produits StarOS ASR5500 et Cisco Virtual Packet Core avec ICSR (Inter Chassis Session Recovery) et un environnement non CUPS.

# Informations générales

La fonctionnalité de pools d'adresses IP permet de configurer une plage d'adresses IP en tant que pool unique sous un nom de pool et autorise l'allocation ou l'affectation de ces adresses aux abonnés. La fonctionnalité de pool d'adresses IP est colocalisée avec le composant vpnmgr. Vous pouvez modifier un pool d'adresses IP existant à l'exception de NAT sans supprimer uniquement si l'espace d'adressage utilisé par le pool augmente ou si les paramètres de pool existants sont identifiés comme configurables dynamiquement. Si la taille du pool diminue ou si un paramètre n'est pas configurable dynamiquement, le pool d'adresses IP doit être supprimé et ré-ajouté.

Les options ici peuvent être activées ou désactivées dynamiquement sans supprimer le pool d'adresses IP.

Note: Veuillez consulter les quides de [configuration](https://www.cisco.com/c/fr_ca/support/wireless/asr-5000-series/products-installation-and-configuration-guides-list.html) sur les paramètres à modifier dans une version logicielle particulière.

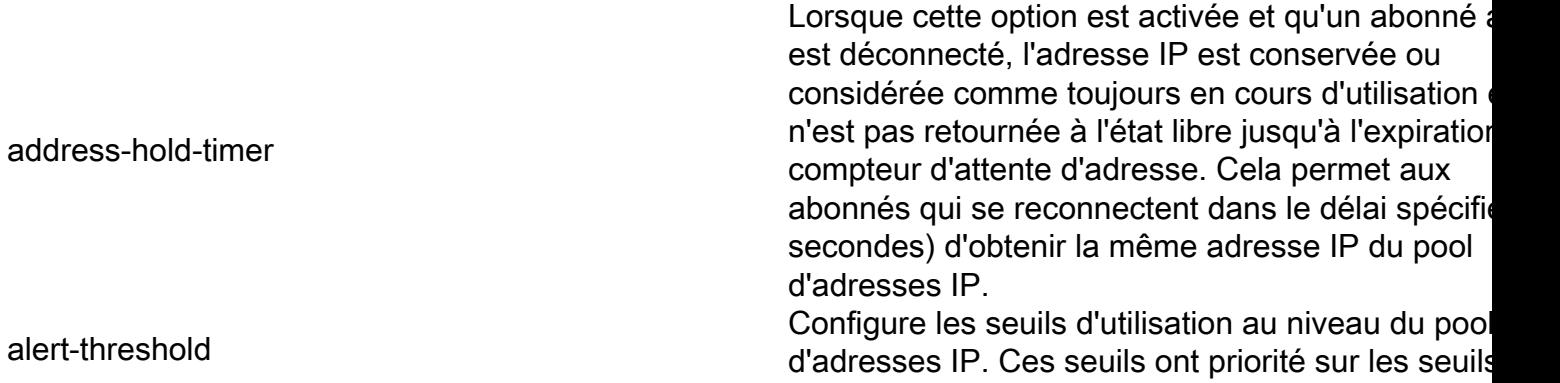

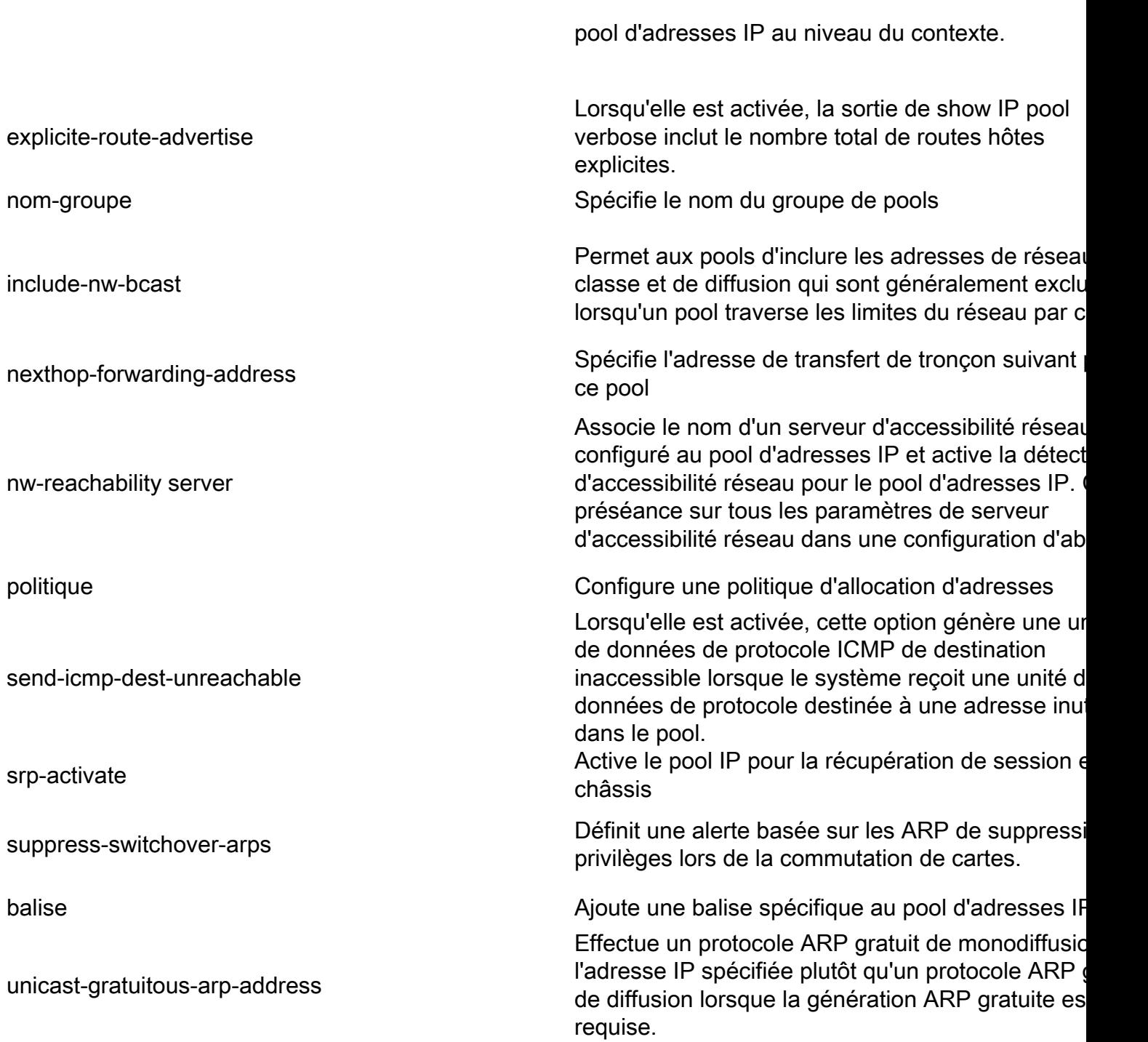

# Conditions requises - Sauvegarde de la configuration

Les conditions préalables à la modification du pool d'adresses IP sont les suivantes. Si ICSR est activé, exécutez les étapes sur les deux châssis ICSR.

1. Confirmer la version du logiciel actuellement en cours d'exécution sur le noeud show version verbose

[local]StarOS# show version verbose Active Software: Image Version: ww.x.y.zzzzz Image Build Number: zzzzz

2. Notez le temps de fonctionnement du système du châssis show system uptime

[local]StarOS# show system uptime

System uptime: 14D 10H 24M

3. Vérifiez la configuration de démarrage du système show boot

[local]StarOS# show boot

boot system priority 50 \ image /flash/sftp/asr5500-AA.BB.CC.bin.SPA \ config /flash/test\_config.cfg

boot system priority 51 \ image /flash/sftp/asr5500-AA.CC.CC.bin.SPA \ config /flash/backup\_config.cfg

boot system priority 52 \ image /flash/asr5500-AA.BB.CC.bin.SPA \ config /flash/one\_more\_config.cfg

4. Enregistrer la configuration actuelle enregistrer la configuration

[local]StarOS# save configuration /flash/<current\_filename.cfg> -re 5. Collecter les détails du support pour l'analyse future afficher les détails du support dans le fichier

[local]StarOS# show support details to file /flash/sftp/support-before-<date> compress 6. Synchroniser le système de fichiers du système de fichiers synchroniser tous

[local]StarOS# filesystem synchronize all 7. Effectuez des contrôles d'intégrité système supplémentaires si nécessaire.

# Conditions requises - Contrôles d'intégrité ICSR

Ces étapes sont exécutées sur les deux châssis pour s'assurer qu'ils sont opérationnels et prêts à prendre le trafic en cas de basculement.

1. Connectez-vous au châssis actif et en veille pour vérifier l'état de leur châssis : show srp info

2. Vérifiez que vous disposez du nombre correct de sessions show srp checkpoint statistics | grep **Sessmgrs** 

3. Vérifier que la récupération de session est à l'état Prêt pour la récupération show session recovery status verbose

4. Validez la configuration SRP. Si le châssis semble sain, effectuez une validation de commutation sur le châssis ACTIVE :

[local]ASR5K# srp validate-configuration # should get no output [local]ASR5K# srp validate-switchover # should get no output [local]ASR5K# show srp info # should get no config errors and ready for switchover

## Modifier le pool d'adresses IP dans un scénario non ICSR

Ces étapes couvrent la modification du pool IP pour le noeud non ICSR. Vérifiez le nom du contexte et le nom du pool à modifier.

1. Occupé dans le pool d'adresses IP

[local]StarOS# config [local]StarOS(config)# context <context-name> [local]StarOS(config-ctx)# busyout <ip or ipv6> pool name <ip pool name> Vérifiez le port affiche busyout show ip pool summary ou show ipv6 pool summary

```
[context]StarOS# show ip pool summary
context test5:
+-----Type: (P) - Public (R) - Private (N) - NAT
|(S) - Static (E) - Resource (O) - One-to-one NAT| (M) - Many-to-One NAT
|
|+----State: (G) - Good (D) - Pending Delete (R)-Resizing
|| (I) - Inactive
||
||++--Priority: 0..10 (Highest (0) .. Lowest (10))
||||
||||+-Busyout: (B) - Busyout configured
|||||
|||||
vvvvv Pool Name Start Address Mask/End Address Used Avail
   ----- -------------------------------- --------------- --------------- ----------------
PG00B test 10.10.0.0 255.255.255.0 0 254
```
2. Effacez les abonnés restants du pool en utilisant le contexte local.

[local]StarOS1# show subscribers summary ip-pool <pool name> | grep -i total

Total Subscribers: 31252 Vérifiez le nombre d'abonnés associés avec idle\_time supérieur à 3 600 secondes.

[local]StarOS# show subscribers summary ip-pool <pool name> idle-time greater-than <seconds> Effacez tous les abonnés simultanément ou avec l'intervalle de dépassement de délai.

# clear subscribers ip-pool <pool name>

# clear subscribers ip-pool <pool name> idle-time greater-than <seconds> pace-out-interval <seconds>

3. Modifiez la configuration du pool d'adresses IP.

4. Désactivez la fermeture de session sur le pool.

[local]StarOS# config [local]StarOS(config)# context <context-name> [local]StarOS(config-ctx)# **no** busyout <ip or ipv6> pool name <ip pool name>

# Modifier le pool d'adresses IP dans le scénario ICSR

Note: Toutes les activités de modification du pool d'adresses IP doivent être répliquées dans le châssis géoredondant.

Assurez-vous que toutes les modifications sont également planifiées et exécutées dans les deux châssis ICSR. L'image de base ici fait référence à la paire ICSR où H1 est le châssis principal et H2 le châssis arrière.

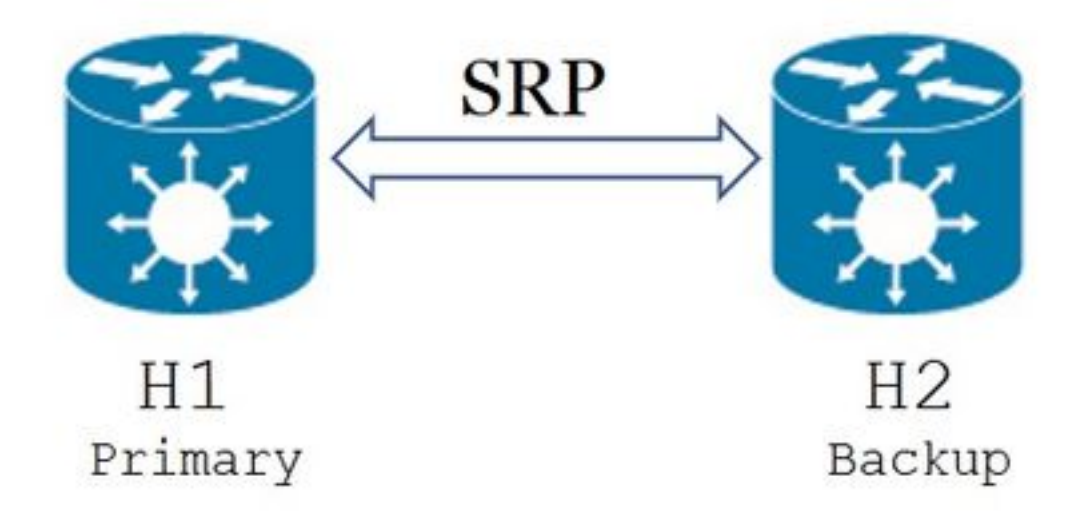

1. Vérifiez que H2 est en veille et H1 en état actif. Sur H2, exécutez la commande show srp info. Vous devez voir l'état du châssis comme veille et son homologue comme actif

Chassis State: Standby Peer State: Active

2. Désactivez la liaison SRP sur H1. Cela peut être fait localement ou côté commutateur/routeur. Si vous utilisez localement, utilisez la commande show ip int sum du contexte SRP pour déterminer le port SRP, comme indiqué dans l'exemple ci-dessous. Prenez note du port SRP et de l'ID de VLAN requis ultérieurement, et procédez comme suit :

[local]StarOS# context <context with SRP> [SRP]ASR5K# show ip interface sum Interface Name Address/Mask Port Status

======================== =================== =========================== ====== <SRP-interface-name> 10.10.1.1/24 <SRP-port> vlan <SRP-vlan> UP Supprimer la liaison interface-port SRP :

[local]StarOS# config [local]StarOS(config)# port ethernet <SRP-port> [local]StarOS(config-port-5/10)# vlan <SRP-vlan> [local]StarOS(config-port-5/10)# no bind interface <SRP-interface-name> SRP [local]StarOS(config-port-5/10)# end 3. Assurez-vous que H1 et H2 sont actifs show srp info

Les deux châssis doivent être actifs

Chassis State: Active

4. Modifiez le pool IP sur H2.

5. Apportez les modifications de mappage de route associées sur les routeurs et les pare-feu (connectés à H2) pour correspondre au pool modifié et aux masques de sous-réseau de la passerelle. Vous pouvez ignorer cette étape si les seuls changements concernent les paramètres du pool d'adresses IP. Si vous modifiez la taille du pool d'adresses IP (sous-réseau), la numérotation (nouvel adressage) ou le saut suivant (routage), des modifications appropriées doivent être apportées sur les périphériques de connexion.

Note: Si les modifications de mappage de route associées ne sont pas effectuées sur les routeurs homologues BGP, la route du pool d'adresses IP ne sera pas apprise.

6. Vérifier l'état du pool modifié sur H2

[local]StarOS# context <context-name> [context]StarOS# show ip pool [context]StarOS# show ip pool wide [context]StarOS# show ipv6 pool

7. Vérifiez que H2 annonce la route de pool d'adresses IP modifiée à ses homologues BGP si nécessaire.

[local]StarOS# context <context>

[context]StarOS# show ip bgp neighbors <IPv4 or IPv6 address> advertised-routes

8. Vérifiez que la route de pool d'adresses IP modifiée est apprise sur les routeurs homologues BGP si nécessaire.

9. Activez la liaison SRP sur H1. Les informations capturées précédemment sur le nom de l'interface SRP, le port et le VLAN sont requises ici.

Normaliser la liaison interface-port SRP :

[local]StarOS# config [local]StarOS(config)# port ethernet <SRP-port> [local]StarOS(config-port-5/10)# vlan <SRP-vlan> [local]StarOS(config-port-5/10)# bind interface <SRP-interface-name> <context with SRP> [local]StarOS(config-port-5/10)# end

10. Assurez-vous que H2 est en veille et que H1 est en état actif. Sur H2, exécutez la commande show srp info

Vous devez voir l'état du châssis comme veille et son homologue comme actif

Chassis State: Standby Peer State: Active

11. Attendez 20 minutes et vérifiez que les sessions sont synchronisées.

- Sur H2 : show srp checkpoint statistics confirme que les enregistrements de récupération d'appel actuels et les appels préalloués actuels correspondent.
- Sur H1 : la somme des abonnés show connected-time supérieure à 60 confirme que le nombre total d'abonnés et Active correspondent.

12. À partir de H1, exécutez une commutation (de H1 à H2) après avoir vérifié l'état de validation de la commutation.

### Sur H1 : srp validation-switchover et show srp info | grep « Dernier état de validation de la commutation »

Si l'état du SRP est Prêt pour la commutation, poursuivez avec la commutation.

Note: Ne pas basculer tant que tous les contrôles d'intégrité ne sont pas terminés

### Sur H1 : # srp start-switchover

13. Assurez-vous que H2 est en état actif et que H1 est en état de veille.

### Sur H2 : show srp info

Vous devez voir l'état du châssis comme veille et son homologue comme actif

Chassis State: Active Peer State: Standby

14. Testez le pool IP modifié sur H2. Assurez-vous que l'abonné connecté à ce pool est en mesure d'accéder à tous les services.

15. Désactivez la liaison SRP sur H2. Cela peut être fait localement ou côté commutateur/routeur. Si vous utilisez localement, utilisez la commande show ip int sum du contexte SRP pour la figure Sortez le port SRP, comme illustré ici. Prenez note du port SRP et de l'ID de VLAN requis ultérieurement, et procédez comme suit :

[local]StarOS# context <context with SRP> [SRP]ASR5K# show ip interface sum Interface Name Address/Mask Port Status ======================== =================== =========================== ====== <SRP-interface-name> 10.10.1.1/24 <SRP-port> vlan <SRP-vlan> UP Supprimer la liaison interface-port SRP :

```
[local]StarOS# config
[local]StarOS(config)# port ethernet <SRP-port>
[local]StarOS(config-port-5/10)# vlan <SRP-vlan>
[local]StarOS(config-port-5/10)# no bind interface <SRP-interface-name> SRP
[local]StarOS(config-port-5/10)# end
16. Assurez-vous que H1 et H2 sont actifs. show srp info
```
Vous devriez voir les deux châssis comme actifs.

Chassis State: Active 17. Modifiez le pool IP sur H1.

18. Apportez les modifications de mappage de route associées sur les routeurs et les pare-feu (connectés à H1) pour correspondre au pool modifié et aux masques de sous-réseau de la passerelle. Vous pouvez ignorer cette étape si les seuls changements concernent les paramètres du pool d'adresses IP. Si vous modifiez la taille du pool d'adresses IP (sous-réseau), la numérotation (nouvel adressage) ou le saut suivant (routage), des modifications appropriées doivent être apportées sur les périphériques de connexion.

Note: Si les modifications de mappage de route associées ne sont pas effectuées sur les routeurs homologues BGP, la route du pool d'adresses IP ne sera pas apprise.

19. Vérifiez l'état du pool modifié sur H1.

```
[local]StarOS# context <context-name>
[context]StarOS# show ip pool
[context]StarOS# show ip pool wide
[context]StarOS# show ipv6 pool
```
20. Vérifiez que H1 annonce la route de pool d'adresses IP modifiée à ses homologues BGP si nécessaire.

[local]StarOS# context <context> [context]StarOS# show ip bgp neighbors <IPv4 or IPv6 address> advertised-routes 21. Vérifiez que la route de pool d'adresses IP modifiée est apprise sur les routeurs homologues BGP si nécessaire.

22. Activez la liaison SRP sur H2. Les informations capturées précédemment sur le nom de l'interface SRP, le port et le VLAN sont requises ici.

Normaliser la liaison interface-port SRP :

[local]StarOS# config [local]StarOS(config)# port ethernet <SRP-port> [local]StarOS(config-port-5/10)# vlan <SRP-vlan> [local]StarOS(config-port-5/10)# bind interface <SRP-interface-name> <context with SRP> [local]StarOS(config-port-5/10)# end

23. Assurez-vous que H1 est en veille et que H2 est en état actif. Sur H1, exécutez la commande show srp info

Vous devez voir l'état du châssis comme veille et son homologue comme actif.

Chassis State: Standby Peer State: Active

24. Attendez 20 minutes et vérifiez que les sessions sont synchronisées.

Sur H1 : show srp checkpoint statistics confirme que les enregistrements de récupération d'appel actuels et les appels préalloués actuels correspondent. Sur H2 : la somme des abonnés show connected-time supérieure à 60 confirme que le nombre

total d'abonnés et Active correspondent.

25. À partir de H2, effectuez une commutation (de H2 à H1) après avoir vérifié l'état de validation de la commutation.

### Sur H2 : srp validation-switchover et show srp info | grep « Dernier état de validation de la commutation »

Si l'état de SRP est Prêt pour la commutation, poursuivez avec la commutation.

Note: Ne changez pas tant que tous les contrôles d'intégrité ne sont pas terminés.

Sur H2 : # srp start-switchover

26. Assurez-vous que H1 est actif et que H2 est en veille.

#### Sur H1 : show srp info

Vous devez voir l'état du châssis comme veille et son homologue comme actif.

Chassis State: Active Peer State: Standby

27. Testez le pool IP modifié sur H1. Assurez-vous que l'abonné connecté à ce pool est en mesure d'accéder à tous les services.

## Activité post-activité

Une fois toutes les modifications du pool d'adresses IP terminées et le test des appels réussi, continuez à enregistrer les nouvelles modifications de configuration.

1. Vérifiez la configuration de démarrage du système show boot

```
[local]StarOS# show boot
boot system priority 50 \
image /flash/sftp/asr5500-AA.BB.CC.bin.SPA \
config /flash/test_config.cfg
boot system priority 51 \
image /flash/sftp/asr5500-AA.CC.CC.bin.SPA \
```
config /flash/backup\_config.cfg

boot system priority 52 \ image /flash/asr5500-AA.BB.CC.bin.SPA \ config /flash/one\_more\_config.cfg

2. Enregistrer la configuration actuelle enregistrer la configuration

[local]StarOS# save configuration /flash/<new-filename.cfg> -re -no 3. Modifiez la priorité de démarrage de sorte que la nouvelle configuration soit chargée si le châssis est rechargé. priorité du système de démarrage

[local]StarOS# config [local]StarOS(config)# boot system priority <n-1> image /flash/<image-file-name>.bin config /flash/<new-filename.cfg>.cfg [local]StarOS(config)# end

4. Synchroniser le système de fichiers système de fichiers synchroniser tous

[local]StarOS# filesystem synchronize all -no

5. Collecter les détails de l'assistance après activité pour une analyse future afficher les détails du support dans le fichier.

[local]StarOS# show support details to file /flash/sftp/support-after-<date> compress 6. Effectuez des contrôles d'intégrité système supplémentaires si nécessaire.

# Supprimer/ajouter des pools d'adresses IP

La procédure ci-dessus ne couvre pas l'ajout/la suppression de pools d'adresses IP avec SRP.

 $\bullet$  Afin de supprimer le pool d'adresses IP :

Cassez la connexion SRP comme indiqué ci-dessus.Après SRPConDown, supprimez les pools IP sur les deux châssis.

- Afin d'ajouter un pool d'adresses IP :
- 1. Cassez la connexion SRP comme indiqué ci-dessus.
- 2. Après SRPConDown, ajoutez des pools IP sur les deux châssis.

## Erreurs connues

●

Failure: session managers in GR PActv State

L'erreur est signalée lorsque des abonnés effacés sont envoyés et qu'ICSR ne termine pas la synchronisation ou la connexion SRP arrêtée. Il s'agit d'une erreur attendue car la synchronisation et/ou la connexion entre les châssis actif et veille ne sont pas terminées ou rompues, le noeud ne peut pas effacer les abonnés et la commande clear doit être rejetée.

Failure: Old VRF/Pool Information still persistent, clearing sessions still in progress. Please wait

●

Vérifiez l'adresse IP utilisée avec show ip pool address pool nom\_pool <nom> utilisé Notez qu'il s'agit d'une commande spécifique au contexte.

Forcer le nettoyage et la suppression du pool - no ip|ipv6 pool <nom\_pool> force-cleanup Réajoutez le pool d'adresses IP.